# **PERANCANGAN JARINGAN** *VPN ROUTER* **DENGAN METODE LINK STATE ROUTING PROTOCOLS**

**Timur Dali Purwanto** Teknik Komputer, Universitas Bina Darma Palembang Jl. A. Yani No.12 Palembang email: timoerok@gmail.com

*Abstrak – Kemajuan teknologi komunikasi mempunyai pengaruh pada perkembangan pengolahan data. Untuk data yang menggunakan komputer, pengiriman data menggunakan sistem transmisi elektronik, disebut dengan istilah komunikasi data (data communication). Pada dasarnya jaringan LAN (Local Area Network) di DisHub KomInfo Pemprov SumSel mempunyai koneksi jaringan secara riil antara dua titik yang akan berhubungan antar Kominfo dan UPTD dan menerapkan jaringan komputer yang menggunakan topologi star, guna meningkatkan efisiensi dan efektifitas kerja karyawan DisHub KomInfo dan UPTD (dinas Pariwisat, Dinas Pendapatan Daerah, dan DPRD), maka perlu dibangunnya jaringan VPN (Virtual Private Network). Tujuan Jaringan VPN adalah menciptakan dan membentuk jaringan LAN yang tidak di batasi tempat dan waktu. Dalam perancangan jaringan VPN perlu perhatian khusus pada aspek-aspek seperti: pemilihan desain topologi jaringan, media transmisi jaringan, perangkat koneksi jaringan, serta sistem operasi jaringan yang digunakan dengan Simulasi Packet tracer. Diharapkan Penelitian ini dapat membantu proses kelancaran kerja karyawan DisHub KomInfo PemProv SumSel dan UPTD.*

*Kata Kunci: Jaringan LAN, Jaringan VPN, Topologi Star, Packet tracer V6.0.*

# **I. PENDAHULUAN**

Komputer adalah suatu kebutuhan alat yang amat penting untuk memudahkan manusia dalam segala bidang. Tanpa komputer manusia akan ketinggalan teknologi di dunia ini, misalnya dalam bidang pendidikan, kesehatan, pertahanan negara, dan masih banyak lagi yang membutuhkan komputer untuk membantu kita[2].

Kemajuan teknologi komunikasi mempunyai pengaruh pada perkembangan pengolahan data. Data dari satu tempat dapat dikirim ke tempat lain dengan alat telekomunikasi. Untuk data yang menggunakan komputer, pengiriman data menggunakan sistem transmisi elektronik, biasanya disebut dengan istilah komunikasi data *(data communication).* Di dalam sistem komunikasi, istilah jaringan *(network)* menurut [2] merupakan gabungan antara teknologi komputer dan teknologi telekomunikasi. Contoh jaringan yang banyak dilihat sehari-hari adalah jaringan radio dan televisi, dimana beberapa stasiun pemancar saling dihubungkan, sehingga suatu program yang sama dapat disiarkan ke segala penjuru.

*IP Address* digunakan sebagai alamat dalam hubungan antar *host* di internet sehingga *IP Address* menjadi sebuah sistem komunikasi yang *universal*  karena merupakan metode pengalamatan yang telah diterima di seluruh dunia. Dengan menentukan *IP Address* berarti kita telah memberikan identitas yang universal bagi setiap komputer. Jika suatu komputer memiliki lebih dari satu *interface* (misalkan menggunakan dua *(ethernet)* maka kita harus memberi dua *IP Address* untuk komputer tersebut masingmasing untuk setiap *interfacenya*. Yang penting

adalah bahwa untuk berkomunikasi di *internet*, komputer harus memiliki *IP Address* yang legal. Legal dalam hal ini artinya adalah bahwa alamat tersebut dikenali oleh semua *router* di dunia dan diketahui bahwa alamat tersebut tidak ada duplikatnya di tempat lain.

Dinas Perhubungan Kominfo Provinsi Sumatra Selatan, merupakan salah satu instansi pemerintahan milik Negara. Badan instansi ini bergerak dalam bidang komunikasi dan informatika di seluruh pemrov sumsel. Pada dinas Perhubungan Kominfo ini mengelola komunikasi data antar ruang atau luar ruangan dari Kominfo ke UPTD (Unit Pelayanan Terpadu Daerah) dan telah menerapkan jaringan komputer yang menggunakan *topologi star* yang terdiri dari beberapa *workstation* pada setiap ruang yang terhubung dengan satu *switch*. Pada dasarnya jaringan *LAN* (*Local Area Network*) di Dinas Perhubungan Kominfo mempunyai koneksi jaringan secara riil antara dua titik yang akan berhubungan yaitu DisHub KomInfo dan UPTD. Permasalahan pada jaringan adalah belum terbangunnya koneksi yang aman dan terjamin kerahasiaannya antara DisHub Kominfo dengan UPTD melalui jaringan internet. oleh karena itu pada penelitian ini peneliti melakukan **" Perancangan Jaringan** *VPN Router* **Dengan Metode Link State Routing Protocols***".*

# **II. LANDASAN TEORI**

# **2.1. VPN (***Virtual Private Network***)**

Teknologi *VPN (Virtual Private Network*) merupakan sebuah fungsi *logic* dari *switch,* yaitu sebuah fungsi yang dikonfigurasi khusus menggunakan *software.* Sedangkan menurut [3] VPN adalah Fasilitas yang memungkinkan koneksi jarak jauh (remote access) yang aman dengan menggunakan jaringan internet untuk akses ke LAN di kantor. Fungsi ini akan membagi jaringan ke dalam beberapa jaringan *virtual* yang secara fisik masih terhubung pada *switch* yang sama. Dengan fungsi ini, jaringan komputer dapat dibuat tanpa bergantung pada lokasi fisik medianya, tetapi dapat dibuat berdasarkan kebutuhan dan fungsi yang ada. Sedangkan menurut [1] VPN merupakan suatu koneksi antar dua jaringan yang dibuat untuk mengkoneksikan kantor pusat, kantor cabang, *telecommuters*, *suppliers*, dan rekan bisnis lainnya, ke dalamsuatu jaringan dengan menggunakan infrastruktur telekomunikasi umum dan menggunakan metode enkripsi tertentu sebagai media Pengamananya

VPN adalah sebuah koneksi private melalui jaringan publik (internet). Disini ada dua kata yang penting yaitu:

- a. *Virtual network*, yang berarti jaringan yang terjadi hanya bersifat *virtual*. Tidak ada koneksi jaringan secara riil antara dua titik yang akan berhubungan.
- b. *Private*, jaringan yang terbentuk *bersifat private* dimana tidak semua orang bisa mengaksesnya. Data yang dikirimkan *terenkripsi* sehingga tetap rahasia meskipun melalui jaringan publik.

Menurut IETF, Internet Engineering Task Force, VPN is *an emulation of private Wide Area Network (WAN) using shared or public IP facilities, such as the Internet or private IP backbones.* ( VPN merupakan suatu bentuk private internet yang melalui public network (internet), dengan menekankan pada keamanan data dan akses global melalui internet. Hubungan ini dibangun melalui suatu *tunnel* (terowongan) *virtual* antara 2 *node*.

Konsep kerja VPN pada dasarnya VPN Membutuhkan sebuah *server* yang berfungsi sebagai penghubung antar PC. Dapat digambarkan sebagai berikut :

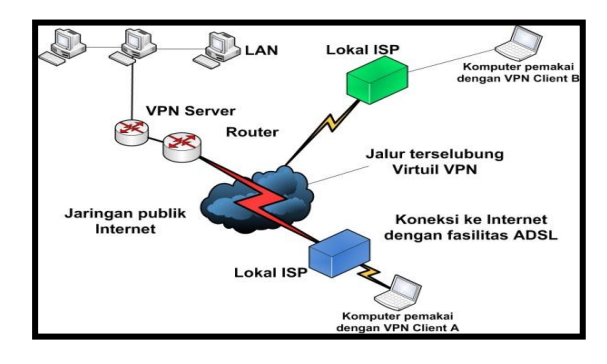

**Gambar 1. VPN** *Server* **dan VPN** *Client*

Untuk menghubungkan dua komputer secara *private* dengan jaringan internet maka dapat digambarkan seperti ini:

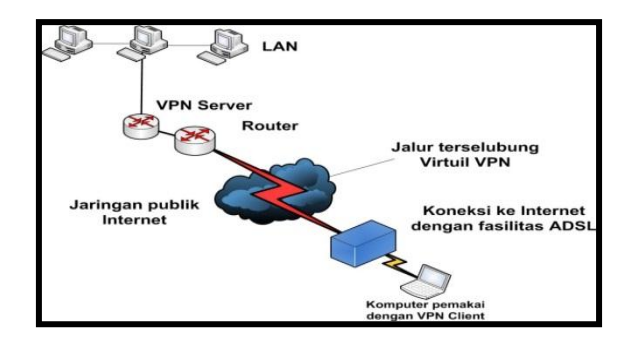

**Gambar 2. Site to Site VPN**

Jadi semua koneksi diatur oleh VPN Server sehingga dibutuhkan kemampuan VPN Server yang memadai agar koneksinya bisa lancar.

## **2.1.1. Cara Kerja Jaringan VPN**

Adapun cara kerja VPN sebagai berikut :

- a. VPN membutuhkan sebuah server yang berfungsi sebagai penghubung antar PC, *Server* VPN ini bisa berupa komputer dengan aplikasi VPN *Server* atau sebuah *Router*
- b. Untuk memulai sebuah koneksi, komputer dengan aplikasi VPN *Client* mengontak *server*VPN, VPN *server* kemudian *memverifikasi username* dan *password*. Dan apabila berhasil maka VPN *server* memberikan *IP Address* baru pada komputer client dan selanjutnya sebuah koneksi / *tunnel* akan terbentuk.
- c. Selanjutnya komputer *client* bisa digunakan untuk mengakses berbagai *resource* (komputer atau LAN) yang berada dibelakang VPN *server* misalnya melakukan transfer data, ngeprint dokumen, *browsing* dengan *gateway* yang diberikan dari VPN *Server*, melakukan *remote desktop* dan lain sebagainya[3].

## **2.1.2. Manfaat Jaringan VPN**

Manfaat Jaringan VPN adalah sebagai berikut:

- a. *Remote Access*, dengan VPN kita dapat mengakses komputer atau jaringan kantor, dari mana saja selama terhubung ke internet
- b. Keamanan, dengan koneksi VPN kita bisa berselancar dengan aman ketika menggunakan akses *internet publik* seperti *hotspot* atau *internet cafe*.
- c. Menghemat biaya *setup* jaringan, VPN dapat digunakan sebagai *teknologi alternatif* untuk menghubungkan jaringan lokal yang luas dengan biaya yang relatif kecil, karena transmisi data teknologi VPN menggunakan media *jaringan public* yang sudah ada tanpa perlu membangun jaringan pribadi [3].

## **2.2. Klasifikasi Protokol** *Dynamic Routing*

Menurut [5] pada protokol *routing* kelas *Interior Gateway Protocols* (IGPs) *dynamic routing*  diklasifikasi menjadi dua, yaitu *distance vector routing* dan *link-state routing*. Untuk klasifikasi *dynamic routing protocol* secara keseluruhan terlihat seperti pada Gambar 1. Pembagian pada *dynamic routing protocol* dibedakan berdasarkan karakteristik dan cara kerjanya masing-masing

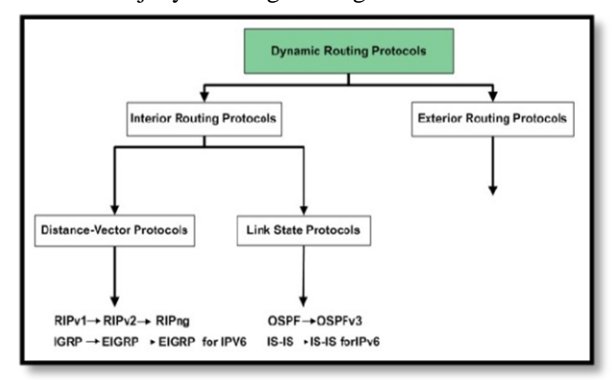

**Gambar 3. Klasifikasi** *Dynamic Routing Protocol*

#### **2.3. Packet Tracer**

*Packet tracer* adalah sebuah *simulator protocol* jaringan yang dikembangkan oleh *Cisco System. Paket Tracer* dapat mensimulasikan berbagai macam *protocol* yg digunakan pada jaringan baik secara *realtime* maupun dengan *mode simulasi*.

*Packet tracer* merupakan sebuah *software*  simulasi jaringan yang digunakan untuk pembelajaran jaringan komputer pada umumnya dan *troble shooting*  jaringan pada pembelajaran CCNA pada khususnya. *Packet tracer* menyediakan fasilitas untuk membuat *simulasi, visualisasi* dan *animasi* dalam pembuatan dan *trouble shooting* jaringan komputer. *Software* ini sangat bermanfaat untuk membuat suatu usulan rancangan jaringan komputer dan menampilkanya dalam bentuk simulasi sebelum usulan sebuah jaringan komputer diterapkan dalam dunia nyata. Sebagai *software* simulasi tentu saja terdapat kekurangan didalamnya, salah satunya adalah keterbatasan peralatan yang disediakan dan keterbatasan fungsi perintah yang dapat dijalankan. *[\(http://www.ee.ui.ac.id/netla](http://www.ee.ui.ac.id/netla) & Modul Praktikum Jaringan Komputer Universitas Indonesia)* [4]

Salah satu aspek yang paling berharga dari *packet tracer* adalah kemampuan untuk menjalankan simulasi setelah membangun / *mendesain* jaringan. *User* dapat membuat sebuah jaringan dan membuat beberapa jaringan yang berbeda *skenarionya* dalam pengiriman paket dari sumber yang berbeda ke tujuan yang berbeda pula. *User*-pun dapat menyimpan serta membuka *file* yang telah dibuatnya itu.

*Network devices* yang dapat didukung oleh *packet tracer* antara lain :

- a. *Router*
- b. *Cloud*
- c. *Switch*
- d. *Bridge*
- e. *Repeater*
- f. *Hub*
- g. *Wireless*
- h. *Access Point*
- i. *PC*
- j. *Server*

*Interfaces* yang dapat didukung oleh *packet tracer* antara lain:

- *a. Ethernet (copper)*
- *b. Fast Ethernet (copper and fiber)*
- *c. Gigabit Ethernet (copper and fiber)*
- *d. Serial*
- *e. Modem*
- *f. Wireless*

*Bandwidth* yang dapat didukung oleh *packet tracer* yaitu :

- a. 56 Kbps
- b. 128 Kbps
- c. 384 Kbps
- d. 786 Kbps
- e. 1.544 Mbps
- f. 2.048 Mbps

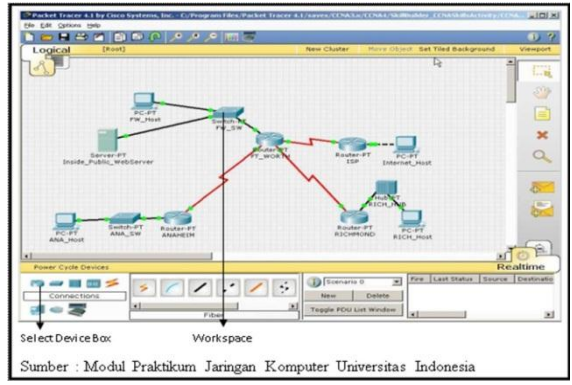

**Gambar 4.** *Interface Packet Tracer*

#### **III. PEMBAHASAN**

## **3.1. Hasil Perancangan Topologi Jaringan VPN**

KomInfo Provinsi SumSel yang terletak di Jln. Kapten Rivai ingin menghubungkan UPTD ( DPRD, DISPAR,dan DISPENDA). Untuk itu mereka ingin membangun koneksi yang aman dan terjamin kerahasiaannya antara kantor Dishub Kominfo dengan UPTD tersebut di kota Palembang melalui *public network.* Seperti gambar dibawah ini :

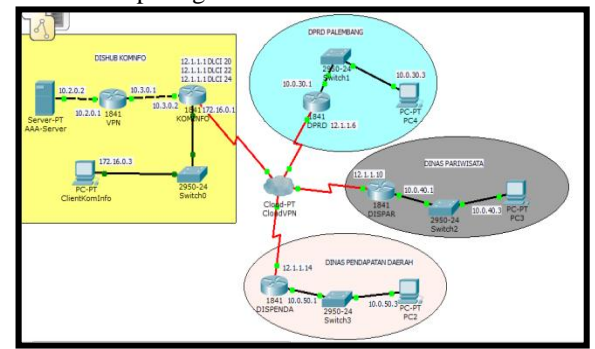

**Gambar 5. Hasil Perancangan** *Topologi* **VPN DisHub KomInfo Provinsi SumSel ke UPTD**

Berdasarkan gambar diatas dapat dilihat bahwa jaringan DisHub KomInfo Provinsi SumSel di Jln. Kapten Rivai Palembang ditambahkan satu buah VPN *Server,* satu buah *router* vpn, satu buah *router*  KomInfo dan satu buah *switch* pada setiap kantoryang nantinya akan bertindak untuk merespon permintaan VPN dan melakukan autentikasi dari *mobile user*  ataupun kantor UPTD yang ingin mengakses VPN di DisHub KomInfo Provinsi SumSel.

## **3.2. Hasil konfigurasi Routing VPN menggunakan metode Link State**

1. Konfigurasi Server AAA (Authentication, Authorization, Accounting)

Server AAA digunakan untuk mengenali pengguna yang memasuki system dan memberikan wewenang bagi pengguna untuk mengakses resource pada system berdasarkan hak yang telah diberikan.

a. Aktifkan Server-PT dengan cara drag ke media kerja

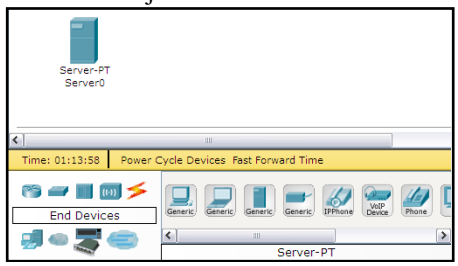

**Gambar 6. mengaktifkan Server-PT**

b. Double click untuk membuka menu setting Server-PT dan setting sesuai tahapan gambar berikut

| AAA_Server<br>Physical<br>Config      | Desktop<br>Software/Services                     |                                                                     | $\Box \Box x$                   |
|---------------------------------------|--------------------------------------------------|---------------------------------------------------------------------|---------------------------------|
| <b>GLOBAL</b><br>$ \sim$              |                                                  |                                                                     |                                 |
| Settings                              | <b>Global Settings</b>                           |                                                                     |                                 |
| Algorithm Settings<br><b>SERVICES</b> | <b>Display Name</b>                              | AAA_Server                                                          |                                 |
| <b>HTTP</b>                           | Gateway/DNS                                      |                                                                     |                                 |
| <b>DHCP</b><br>TETP                   | O DHCP                                           |                                                                     |                                 |
| ONS                                   | $•$ Static                                       |                                                                     |                                 |
| SYSLOG                                | Gateway<br>10.2.0.1                              |                                                                     |                                 |
| <b>AAA</b><br><b>NTP</b>              | DNS Server                                       |                                                                     |                                 |
| AAA_Server                            |                                                  |                                                                     | 日回区                             |
| Physical Config                       | Desktop Software/Services                        |                                                                     |                                 |
| <b>GLOBAL</b>                         |                                                  | <b>DHCP</b>                                                         |                                 |
| Settings<br>Algorithm Settings        |                                                  | O off                                                               |                                 |
| <b>SERVICES</b>                       | Service<br>$@$ On                                |                                                                     |                                 |
| HTTP<br>DHCP                          | Pool Name<br>serverPool                          |                                                                     |                                 |
| TETP                                  | Default Gateway 0.0.0.0<br>DNS Server<br>0.0.0.0 |                                                                     |                                 |
| ONS                                   | Start IP Address :                               | 10<br>$\overline{2}$<br>ö                                           | lo                              |
| SYSLOG                                | Subnet Mask:                                     | 255<br>255                                                          | 255<br>$\overline{\phantom{a}}$ |
| <b>AAA</b><br><b>NTP</b>              |                                                  |                                                                     |                                 |
| EMAIL                                 | Maximum number 0<br>of Users :                   |                                                                     |                                 |
| <b>FTD</b>                            | <b>TFTP Server:</b><br>0.0.0.0                   |                                                                     |                                 |
| <b>INTERFACE</b><br>FastEthernet      |                                                  |                                                                     |                                 |
|                                       | Add<br>$\mathbf{1}$                              | Save                                                                | Remove                          |
|                                       |                                                  | Pool Name   Default Gat   DNS Ser   Start IP Ad Subnet   Max Nui TF | 0.0                             |
|                                       | $\leq$                                           |                                                                     |                                 |
|                                       |                                                  |                                                                     | $\left  \cdot \right $          |
| Server <sub>0</sub>                   |                                                  |                                                                     | $=$ $\Box$ $x$                  |
| Config<br>Physical                    | Desktop Software/Services                        |                                                                     |                                 |
| <b>GLOBAL</b>                         |                                                  | <b>AAA</b>                                                          |                                 |
| Settings                              |                                                  |                                                                     |                                 |
| Algorithm Settings<br><b>SERVICES</b> | ⊙ on ⊙ off<br>Service                            | <b>Radius Port</b><br>1645                                          |                                 |
| <b>HTTP</b>                           | Network Configuration-                           |                                                                     |                                 |
| <b>DHCP</b><br>__                     | Client Name vpnServer                            | Client IP<br>10.2.0.1                                               |                                 |
| <b>TFTP</b>                           | Secret :<br>cisco                                | ServerType Radius                                                   | $\sim$                          |
| DNS.<br><b>SYSLOG</b>                 | ClientName<br>ClientIP                           | ServerType<br>Key                                                   |                                 |
| AAA                                   |                                                  |                                                                     | ä                               |
| <b>NTP</b>                            |                                                  |                                                                     |                                 |
| EMAIL                                 | <b>Grand Greece</b>                              |                                                                     |                                 |
| <b>INTERFACE</b>                      | UserName user                                    | Password<br>pass                                                    |                                 |
| <b>FastEthernet</b>                   | UserName                                         | Password                                                            |                                 |
|                                       |                                                  |                                                                     |                                 |
|                                       |                                                  |                                                                     |                                 |
|                                       |                                                  |                                                                     |                                 |
|                                       |                                                  |                                                                     |                                 |
| AAA_Server                            |                                                  |                                                                     | aja <b>x</b>                    |
| Config<br>Physical                    | Desktop Software/Services                        |                                                                     |                                 |
| <b>GLOBAL</b>                         |                                                  | FastEthernet                                                        |                                 |
| Settings                              | Port Status                                      |                                                                     | $\boxed{v}$ On                  |
| Algorithm Settings                    | Bandwidth                                        |                                                                     | $\triangledown$ Auto            |
| <b>SERVICES</b>                       |                                                  |                                                                     |                                 |
| <b>HTTP</b>                           | $\geq 10$ Mbps                                   | @ 100 Mbps                                                          |                                 |
| <b>DHCP</b>                           | Duplex                                           |                                                                     | $\sqrt{ }$ Auto                 |
| TFTP                                  | <b>Eull Duplex</b>                               | Half Duplex                                                         |                                 |
|                                       | <b>MAC Address</b>                               | 0060.700E.E70C                                                      |                                 |
| DNS                                   |                                                  |                                                                     |                                 |
| <b>SYSLOG</b>                         | IP Configuration                                 |                                                                     |                                 |
| AAA                                   | $\bigcirc$ dhcp                                  |                                                                     |                                 |
| <b>NTP</b>                            | ⊙ Static                                         |                                                                     |                                 |
| EMAIL                                 | <b>IP Address</b>                                | 10.2.0.2                                                            |                                 |
| <b>FTP</b>                            | Subnet Mask                                      | 255.255.255.0                                                       |                                 |
| <b>INTERFACE</b>                      |                                                  |                                                                     |                                 |
| FastEthernet                          | IPv6 Configuration                               |                                                                     |                                 |
|                                       | Link Local Address:                              |                                                                     |                                 |
|                                       | O DHCP                                           |                                                                     |                                 |
|                                       |                                                  |                                                                     |                                 |
|                                       | Auto Config<br>⊙ Static                          |                                                                     |                                 |
|                                       |                                                  |                                                                     |                                 |

**Gambar 7.** *Konfigurasi Server AAA*

konfigurasi diatas menjelaskan bahwa pada setiap UPTD harus mempunyai login dan password untuk koneksi ke pusat (KomInfo).

**2. Konfigurasi Router VPN**

Pada konfigurasi *Router VPN* dikantor DisHub KomInfo untuk memberi konekfitas bagi jaringan UPTD untuk dapat terkoneksi dalam server radius berdasarkan wewenang yang telah diberikan server. Dapat dilihat konfigurasi dibawah ini :

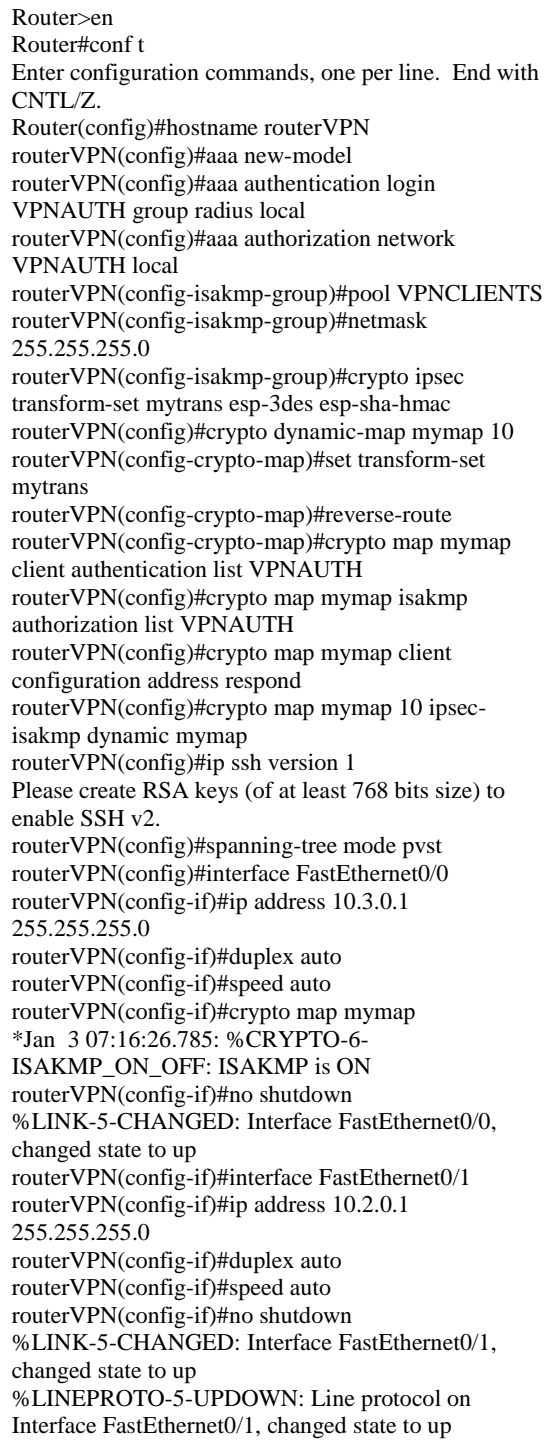

routerVPN(config-if)#interface Vlan1 routerVPN(config-if)#no ip address routerVPN(config-if)#shutdown routerVPN(config-if)#ip local pool VPNCLIENTS 10.1.1.100 10.1.1.200 routerVPN(config)#ip route 10.0.0.0 255.255.255.0 10.3.0.2 routerVPN(config)#ip route 10.0.0.0 255.255.255.0 10.3.0.2 routerVPN(config)#ip route 172.16.0.0 255.255.255.0 10.3.0.2 routerVPN(config)#ip route 10.0.40.0 255.255.255.0 10.3.0.2 routerVPN(config)#ip route 10.0.30.0 255.255.255.0 10.3.0.2 routerVPN(config)#ip route 10.0.50.0 255.255.255.0 10.3.0.2 routerVPN(config)#radius-server host 10.2.0.2 auth-port 1645 key cisco routerVPN(config)#exit routerVPN# %SYS-5-CONFIG\_I: Configured from console by console

#### **3. Konfigurasi Jaringan Router VPN** omigurasi Jaringan Koute.

Pada konfigurasi *Router* KomInfo (R1) dikantor DisHub KomInfo untuk memberi Konekfitas bagi jaringan UPTD dan kominfo menggunakan metode link state routing protocols. Menurut Muhammad S (2010)[5] OSPF adalah *routing* protocol yang menggunakan konsep area. Kelebihan dari OSPF dibandingkan dengan RIP adalah kecepatan dalam melakukan konvergensi dan lebih luasnya jaringan yang bisa dijangkau, dapat dilihat konfigurasi dibawah ini:

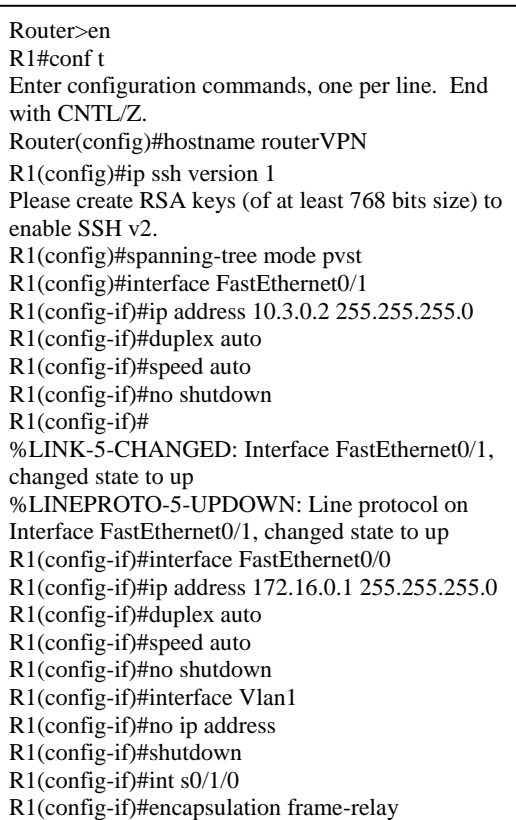

**R1(config-router)#network 12.1.1.4 0.0.0.3 area 0** R1(config-if)#no sh R1(config-if)# %LINK-5-CHANGED: Interface Serial0/1/0, changed state to up %LINEPROTO-5-UPDOWN: Line protocol on Interface Serial0/1/0, changed state to up R1(config-if)#ex R1(config)#int s0/1/0.20 point-to-point R1(config-subif)# %LINK-5-CHANGED: Interface Serial0/1/0.20, changed state to up %LINEPROTO-5-UPDOWN: Line protocol on Interface Serial0/1/0.20, changed state to up R1(config-subif)#ip address 12.1.1.5 255.255.255.252 R1(config-subif)#frame-relay interface-dlci 20 R1(config-subif)#ip ospf network broadcast R1(config-subif)#no sh R1(config-subif)#ex R1(config)#int s0/1/0.22 point-to-point R1(config-subif)# %LINK-5-CHANGED: Interface Serial0/1/0.22, changed state to up %LINEPROTO-5-UPDOWN: Line protocol on Interface Serial0/1/0.22, changed state to up R1(config-subif)#ip address 12.1.1.9 255.255.255.252 R1(config-subif)#frame-relay interface-dlci 22 R1(config-subif)#ip ospf network broadcast R1(config-subif)#no sh R1(config-subif)#exit R1(config)#int s0/1/0.24 point-to-point R1(config-subif)# %LINK-5-CHANGED: Interface Serial0/1/0.24, changed state to up %LINEPROTO-5-UPDOWN: Line protocol on Interface Serial0/1/0.24, changed state to up R1(config-subif)#ip address 12.1.1.13 255.255.255.252 R1(config-subif)#frame-relay interface-dlci 24 R1(config-subif)#ip ospf network broadcast R1(config)#router ospf 1 R1(config-router)#network 10.0.0.0 0.0.0.255 area 0 R1(config-router)#network 10.1.0.0 0.0.0.255 area 0 R1(config-router)#network 10.1.1.0 0.0.0.255 area 0 R1(config-router)#network 10.3.0.0 0.0.0.255 area 0 R1(config-router)#network 10.2.0.0 0.0.0.255 area 0 R1(config-router)#network 12.1.1.8 0.0.0.3 area 0 R1(config-router)#network 12.1.1.12 0.0.0.3 area 0 R1(config-router)#network 12.1.1.16 0.0.0.3 area 0 R1(config-router)#network 172.16.0.0 0.0.0.255 area 0 R1(config)#exit R1# %SYS-5-CONFIG\_I: Configured from console by console

Dari hasil penelitian yang penulis lakukan dengan judul **" Perancangan Jaringan** *VPN Router* **Dengan Metode Link State Routing Protocols***",*  penulis mengambil kesimpulan :

- 1. Penerapan teknologi jaringan VPN akan meningkatkan kualitas pelayanan yang dihasilkan jaringan tersebut kepada semua pihak yang terlibat didalamnya dan dapat meningkatkan *performance*  jaringan kantor DisHub KomInfo dan UPTD Palembang dibandingkan dengan jaringan yang terdahulu.
- 2. Penggunaan teknologi VPN menjadi solusi agar *client* (dalam hal ini *Solution Engineer*) dapat terkoneksi ke PC *Server*.
- 3. Selain itu penggunaan VPN memberikan kelebihan dalam hal keamanan jaringan karena memiliki kelebihan yaitu *User Authentication, Address*

*Management, Data Encryption, Key Management,* dan *Multiprotocol Support .*

## **DAFTAR REFERENSI**

- [1] *Archer Kevin, dkk, 2001, "Voice and Data Security"., Sams Publishing., USA., 14-15 pp.*
- [2] Dede Sopandi.2010."*Instalasi Dan Konfigurasi Jaringan Komputer*". Bandung. Informatika.
- [3] Hendra Wijaya. 2011. "belajar sendiri Cisco DSL Router. ASA Firewall dan VPN". Jakarta. PT Elex Media Komputindo.
- [4] Universitas Srwijaya. 2011*."Modul Jaringan Komputer".Palembang.*
- [5] Syafrudin Muhammad. 2010**. "**Analisa Unjuk Kerja Routing Protocol RIPng dan OSPFv3 Pada

Jaringan IPv6". Skripsi. Fakultas Teknik Departemen Teknik Elektro Universitas Indonesia. Depok.

## **Biodata Penulis**

.

*Timur Dali Purwanto*, memperoleh gelar Sarjana Komputer (S.Kom), Jurusan Teknik Informasi Universitas Bina Darma Palembang, lulus tahun 2010. Memperoleh gelar Magister Komputer (M.Kom) Program Pasca Sarjana Magister Ilmu Komputer Universitas Bina DarmaPalembang, lulus tahun 2011. Saat ini menjadi Dosen di Universitas Bina Darma Palembang.